#### [www.digilandet.fi](http://www.digilandet.fi/)

# EASI-SCOPE – trådlöst mikroskop

MÅL: Undersöka olika naturmaterial, insekter och småkryp. Stärka barnets/elevens förhållande till och känslan om naturen.

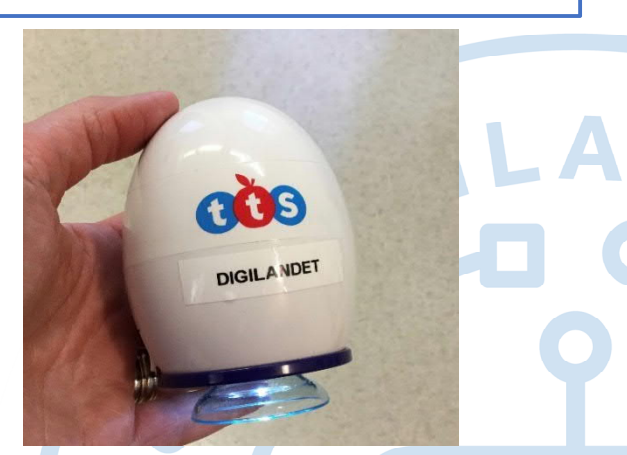

### FÖRBEREDELSER OCH MATERIAL:

- iPad med appen Xploview.
- Easi-scope mikroskopet.
- · Något att undersöka.

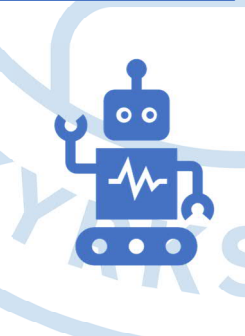

### ANVISNINGAR:

- Ladda ner appen XPLOVIEW.
- · Öppna appen och sätt på mikroskopet.
- · Gå till Inställningar-Wi-Fi på iPaden och välj mikroskopets nätverk (xploview**\_**4275B4).
- · Första gången man använder mikroskopet med iPaden måste man skriva in lösenordet 12345678.
- Se en introduktionsfilm om hur man använder mikroskopet här [https://youtu.be/uvbUy](https://youtu.be/uvbUyg5Tgos)g5Tgos

## TIDSÅTGÅNG:

· Användning enligt överenskommelse.

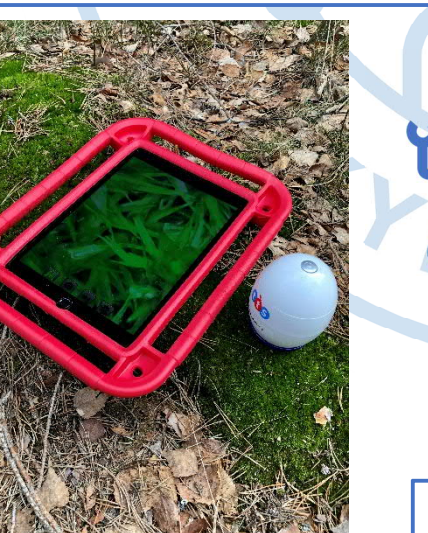

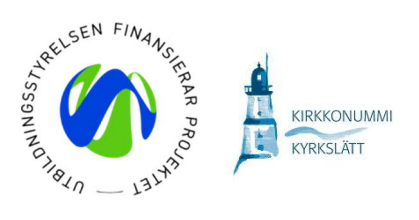

#### DET HÄR ÖVAR DU: Läs om

[kunskapsbeskrivningarna](https://eperusteet.opintopolku.fi/#/sv/digiosaaminen/8706410/tekstikappale/8709071) för digital kompetens, medieläskunnighet och programmering.

2021 © Följ Digilandet på Instagram @digilandet\_kyrkslatt och på YouTube Digilandet Kyrkslatt

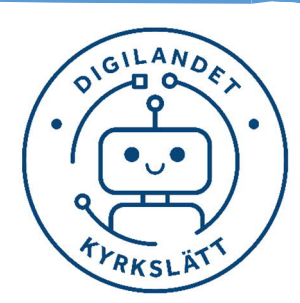